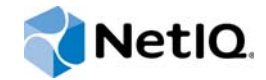

# PlateSpin Forge® 11.1 入门指南

**2015** 年 **4** 月

www.netiq.com/documentation

#### 法律声明

本文档及其中所述软件按许可证协议或保密协议的条款提供,并受这些条款的约束。除非在此类许可证协议或保密协议中有明 确规定,否则 NETIQ CORPORATION 将按 " 原样 " 提供本文档及其中所述软件,不做任何明示或暗示的保证 (包括但不限于 对用于具体目的的适销性或适用于的暗示保证)。美国的某些州不允许免除对某些交易的明示或暗示保证,因此本声明可能不 适用于您。

为明确起见,特此声明:任何模块、适配器或其他类似的材料 (统称"模块"),均根据与之相关或与之进行互操作的 NetIQ 产品或软件的相应版本按 《最终用户许可证协议》的条款与条件进行许可,访问、复制或使用某个 " 模块 ",即表示您同意受 此类条款的约束。如果您不同意 《最终用户许可证协议》的条款,则将无权使用、访问或复制 " 模块 ",因此,您必须销毁 " 模块 " 的所有副本,并联系 NetIQ 以寻求进一步的指导。

未经 NetIQ Corporation 的事先书面许可,不得转借、销售或赠予本文档及其中所述软件,除非法律另外许可。除非在此类许 可证协议或保密协议中有明确规定,否则,未经 NetIQ Corporation 的事先书面同意,不得对本文档或其中所述软件中的任何 部分进行复制,也不得将其储存在检索系统中,或以任何形式或任何方式 (包括电子方式、机械方式等)进行传输。本文档中 的某些公司、名称和数据仅用于说明,不得代表真实的公司、个人或数据。

本文档可能包含不准确的技术信息或印刷错误。此处的信息将定期进行更改。这些更改可能会纳入本文档的新版中。 NetIQ Corporation 可能会随时对本文档所述软件进行改进或更改。

美国政府的有限权利:如果本软件和文档是由美国政府、代表美国政府或由美国政府的主要承包商或分包商(任何层级)根据 48 C.F.R. 227.7202-4 (针对国防部 (DOD) 采购)以及 48 C.F.R. 2.101 和 12.212 (针对非 DOD 采购)的规定获取的,则美 国政府对本软件和文档的各方面权利 (包括使用、修改、复制、发布、执行、显示或披露本软件或文档的权利),将受许可协 议中规定的商业许可权利和限制的约束。

#### **© 2015 NetIQ Corporation**。保留所有权利。

有关 NetIQ 商标的信息, 请参见 <https://www.netiq.com/company/legal/>。

#### 许可证授予

为 PlateSpin Forge 11 或更高版本购买的许可证不能用于 PlateSpin Forge 3.3 或先前版本。

#### 第三方软件

请参考 *PlateSpin* [第三方许可证的使用和版权](https://www.netiq.com/documentation/platespin_licensing/platespin_licensing_qs/data/platespin_licensing_qs.html) *(https://www.netiq.com/documentation/platespin\_licensing/ platespin\_licensing\_qs/data/platespin\_licensing\_qs.html)* 页面,了解有关 Platespin Forge 中使用的第三方软件的信息。

# 目录

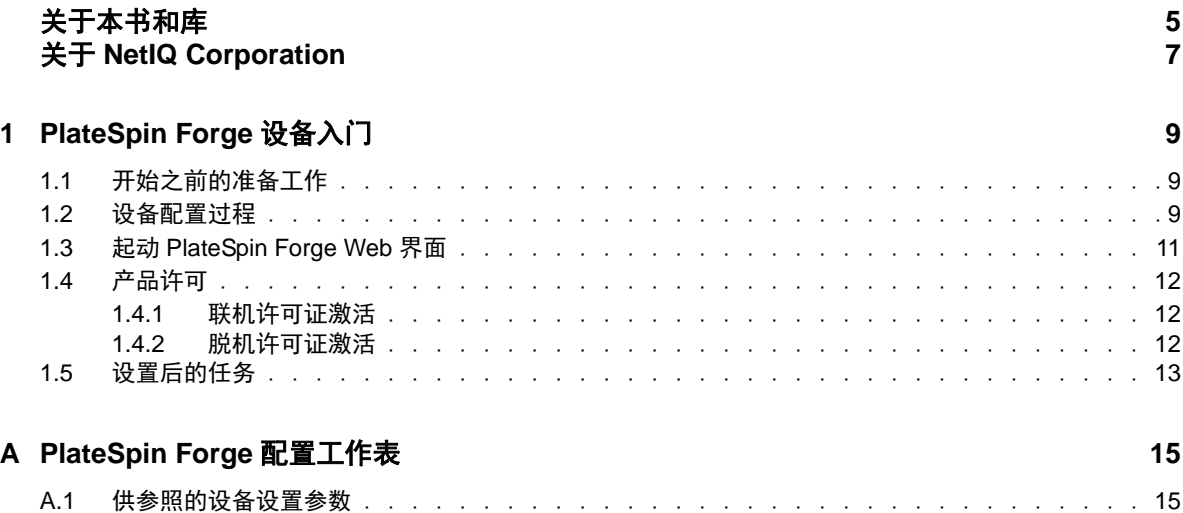

## <span id="page-4-0"></span>关于本书和库

本 《*入门指南*》提供有关设置 PlateSpin Forge<sup>®</sup> 设备所需执行的基本步骤的信息。

### 目标受众

本指南适用于在正在进行的工作负载保护项目中使用 PlateSpin ProtectPlateSpin Forge 的 IT 员工, 比如数据中心管理员和操作员。

## 库中的信息

[PlateSpin Forge](https://www.netiq.com/documentation/platespin-forge/) 文档 (https://www.netiq.com/documentation/platespin-forge/) 网站上提供了本产品的 HTML 和 PDF 格式的库。除了英语版本外,我们还提供了简体中文、繁体中文、法语、德语、日语和 西班牙语版本的联机文档。

PlateSpin ProtectPlateSpin Forge 库提供了以下信息资源:

### 发行说明

提供版本中新增功能和增强功能以及已知问题的相关信息。

#### 入门指南

提供有关如何为您的环境配置设备的信息。

### 用户指南

提供概念性信息、用户界面概述和常见任务的分步指导。

#### 重构建指南

提供有关如何重构建和重配置设备的信息。

#### 升级指南

提供有关如何升级设备软件的信息。

#### 帮助

提供内容相关的信息,以及在用户界面中执行的常见任务的分步指导。

### 其他资源

建议您使用以下其他在线资源:

- ◆ [PlateSpin Forge](https://forums.netiq.com/forumdisplay.php?56-Platespin-Forge) 论坛 (https://forums.netiq.com/forumdisplay.php?56-Platespin-Forge): 面向产 品用户的网络社区,您可以在这里与其他用户讨论产品功能、交流经验。
- ◆ [PlateSpin Forge](https://www.netiq.com/products/forge/) 产品 (https://www.netig.com/products/forge/): Web 版产品手册, 介绍了功能、 购买途径、技术规范、常见问题和各种资源 (例如视频和白皮书)的相关信息。
- ◆ NetIQ [用户社区](https://www.netiq.com/communities/) (https://www.netiq.com/communities/): 包含各种讨论主题的网络社区。
- ◆ NetIQ [支持知识库](https://www.netiq.com/support/kb/) (https://www.netiq.com/support/kb/): 收集了很多有深度的技术文章。
- ◆ NetIQ [支持论坛](https://forums.netiq.com/forum.php) (https://forums.netiq.com/forum.php): 网络上供 NetIQ 产品用户讨论 NetIQ 产 品功能及向其他用户分享经验的地方。
- ◆ [MyNetIQ](https://www.netiq.com/f/mynetiq/) (https://www.netiq.com/f/mynetiq/): 提供高级白皮书、网络广播注册和产品试用版下载 等产品信息和服务的网站。

## <span id="page-6-0"></span>关于 **NetIQ Corporation**

我们是一家全球性的企业软件公司,专注于您的环境中三大永恒挑战:变化、复杂性和风险,设法帮 助您应对这些挑战。

## 我们的观点

#### 适应变化及管理复杂性和风险实乃老生常谈

实际上在您面临的所有挑战中,这些也许是容易让您失控的最突出变数,从而无法安全地衡量、 监视和管理您的物理环境、虚拟环境和云计算环境所需。

### 提供更好、更快的关键业务服务

我们相信,尽可能多地为 IT 组织提供控制,是更及时、经济有效地交付服务的唯一方法。只有在 组织不断做出改变,并且管理这些变化所需的技术本身日益复杂时,持续存在的压力 (如变化和 复杂性)才会继续增大。

### 我们的理念

#### 销售智能解决方案,而不只是软件

为了提供可靠的控制,我们首先务必了解 IT 组织 (如贵组织)的实际日常运作情况。这才是我 们可以开发出实用的智能型 IT 解决方案以成功取得公认的重大成果的唯一途径。并且,这比单纯 销售软件要有价值得多。

#### 推动您走向成功是我们的追求

我们将您的成功视为我们业务活动的核心。从产品启动到部署,我们深知:您需要与您当前购买 的解决方案配合使用和完美集成的解决方案;您需要在部署后获得持续的支持并接受后续的培训 ;您还需要真正易于合作的伙伴一起应对变化。总之,只有您成功,才是我们都成功。

### 我们的解决方案

- 身份和访问管理
- 访问管理
- ◆ 安全管理
- 系统和应用程序管理
- 工作负载管理
- 服务管理

## 与销售支持联系

若对产品、定价和功能有疑问,请与本地合作伙伴联系。如果无法与合作伙伴联系,请与我们的销售 支持团队联系。

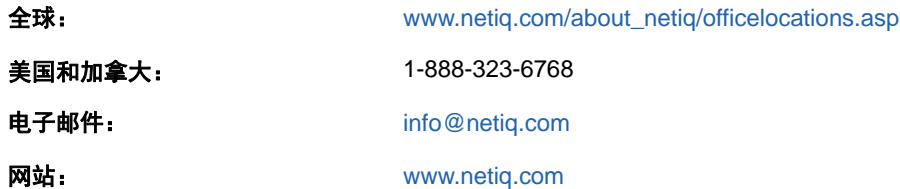

### 联系技术支持

有关具体的产品问题,请与我们的技术支持团队联系。

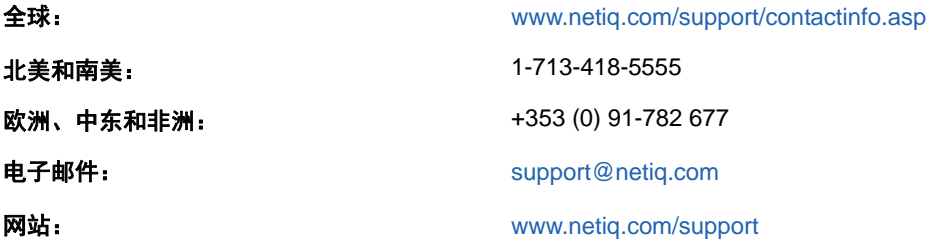

要详细了解有关 NetIQ 技术支持的服务和过程,请参见 《*[Technical Support Guide](https://www.netiq.com/Support/process.asp#_Maintenance_Programs_and)*》(技术支持指 [南\)](https://www.netiq.com/Support/process.asp#_Maintenance_Programs_and) (https://www.netiq.com/Support/process.asp#\_Maintenance\_Programs\_and)。

## 联系文档支持

我们的目标是提供满足您的需要的文档。 [PlateSpin Forge](https://www.netiq.com/documentation/platespin-forge/) 文档 (https://www.netiq.com/ documentation/platespin-forge/) 网站上提供了本产品的 HTML 和 PDF 格式的文档。

如果您对文档改进有任何建议,请单击 HTML 版文档任何页面底部的**评论该主题**。您还可以发送电子 邮件至 [Documentation-Feedback@netiq.com](mailto:Documentation-Feedback@netiq.com)。我们会重视您的意见,欢迎您提供建议。

## 联系在线用户社区

NetIQ 在线社区 NetIQ Communities 是让您可与同行及 NetIQ 专家沟通的协作网络。 NetIQ Communities 上提供了更多即时信息、实用资源的有用链接,以及联系 NetIQ 专家的途径,有助于确 保您掌握必要的知识,以充分发挥所依赖的 IT 投资的潜力。有关详细信息,请访问 [http://](http://community.netiq.com) [community.netiq.com](http://community.netiq.com)。

# <span id="page-8-0"></span>1 <sup>1</sup>**PlateSpin Forge** 设备入门

PlateSpin Forge 是一款合并恢复硬件设备,可以使用嵌入式虚拟化技术保护物理和虚拟工作负载。如 果生产服务器中断或发生灾难, Platespin Forge 恢复环境会迅速启动工作负载,并继续如常运行它 们,直到您将生产环境恢复为止。

### <span id="page-8-1"></span>**1.1** 开始之前的准备工作

在准备对设备进行初始配置时,请执行以下任务:

- 1. 获取许可证激活代码: 如需获取产品许可, 您必须具有许可证激活代码, 该激活代码已通过电子 邮件发送给 PlateSpin 采购订单中指定的联系人。要查看激活代码,请使用采购订单中指定的相 同电子邮件地址登录 [Customer Center](http://www.netiq.com/customercenter/) (http://www.netiq.com/customercenter/)。
- 2. 填写配置工作表: 请使用 [PlateSpin Forge](#page-14-2) 配置工作表 (第 15 页)记录您当前环境的配置。
- 3. 安装硬件: 拆开 PlateSpin Forge 设备包装, 并按照本指南中的内容装入并连接硬件。

### <span id="page-8-2"></span>**1.2** 设备配置过程

PlateSpin Forge 设备的初始安装和配置只需执行一次。该过程包含以下任务:

- 1. 配置设备主机 (VMware ESXi,即本产品的超级管理程序组件)。
- 2. 配置 Forge Management 虚拟机 (具有运行于主机的应用程序逻辑的 Windows 虚拟机)。
- 3. 激活产品许可证。

在您开始此过程之前,请填写 [PlateSpin Forge](#page-14-2) 配置工作表 (第 15 页)。

要开始安装并配置设备,您需要通过另一台计算机 (也称为*管理计算机*)直接连接设备,并使用基于 浏览器的 Forge 设备配置控制台 (ACC) 实用程序。出于灵活性和移动性考虑,可使用笔记本计算机执 行此操作。

#### 使用以下步骤安装和配置设备:

- **1** 执行[开始之前的准备工作 \(第](#page-8-1) 9 页)中所述的准备步骤。
- **2** 将管理计算机连接到设备。可采用两种方式:
	- 通过网络交换机进行连接:将两台装置通过以太网网络电缆连接到网络交换机或集线器:

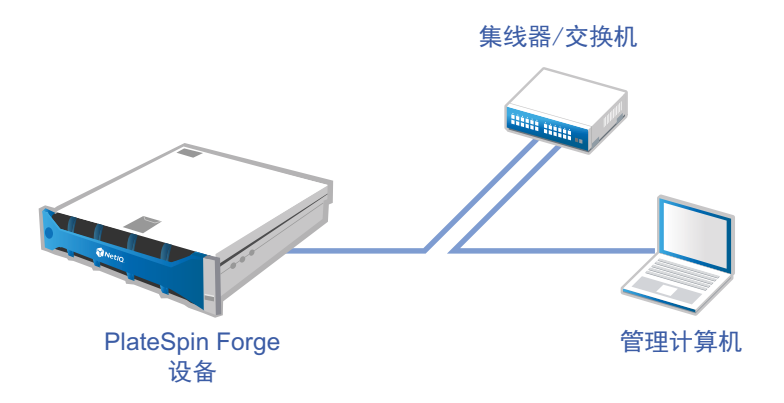

直接连接: 通过交叉电缆直接连接 PlateSpin Forge 设备和管理计算机:

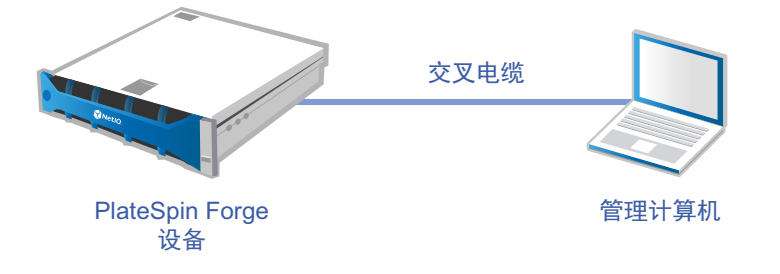

- **3** 接通 PlateSpin Forge 设备的电源。尝试连接之前等待至少 10 分钟,以便系统完全启动。
- 4 为管理计算机指派 IP 地址 (在 192.168.1.x 范围内) 和关联的子网掩码 255.255.255.0 (或者任何 IP 地址 / 子网掩码组合,请确保计算机能够通过设备的默认 IP 地址 192.168.1.200 ping 通设备)。

说明:不要使用以下 IP 地址:

- 192.168.1.200 用于超级管理程序
- 192.168.1.210 用于 Forge 管理 VM
- **5** 打开支持的 Web 浏览器并转到 Forge 设备配置控制台 (Forge ACC),网址为:http:// 192.168.1.200:10000。

说明:根据浏览器类型,您可能需要在浏览器地址栏中键入完整 URL,包括协议 (http://)。 有关支持的浏览器列表,请参见起动 [PlateSpin Forge Web](#page-10-0) 界面 (第 11 页)。

- **6** 使用 root 帐户 (口令:Password1)登录。系统会将您重定向到 " 更改口令 " 页面。
- <span id="page-9-0"></span>**7** 使用下拉菜单更改 root 帐户及 forgeuser 帐户的口令。
- **8** 从 Forge ACC 注销,然后单击返回主页。
- **9** 使用 forgeuser 帐户和您在[步骤](#page-9-0) 7 中设置的口令登录。
- **10** 选择配置主机。

说明:您必须首先配置设备主机,然后才能尝试配置 Forge 虚拟机。

- **11** 指定相应的设置,然后单击应用。
- **12** 单击继续。
- **13** 配置完成后,断开与管理计算机的连接,并将设备连接到生产网络 (在此网络中,新的 IP 地址 将生效)。

**14** 从计算机上转到 http://*<* 设备 *IP* 地址 *>*:10000

(如果要使用同一计算机,则需要将该计算机的 IP 地址更改为在您的网络中有效的某个地址)。

- **15** 使用 forgeuser 帐户登录。
- **16** 单击配置 **Forge** 虚拟机。
- 17 在"配置 Forge VM"页面上,输入适当的设置,然后单击**应用**。
- **18** 在摘要页面上,单击继续并等待虚拟机配置完成。
- **19** 导航到 Forge UI,网址为:http://*<Forge* 管理 *VM IP* 地址 *>*/Forge。
- **20** 使用 Forge VM 的默认身份凭证 (用户名:Administrator,口令:Password1)登录。

### <span id="page-10-0"></span>**1.3** 起动 **PlateSpin Forge Web** 界面

您与本产品的大多数交互都是通过基于浏览器的 PlateSpin Protect Web 界面 PlateSpin Forge Web 界 面来实现。

支持的浏览器为:

- *Google Chrome* 34.0 和更高版本
- *Microsoft Internet Explorer* 11.0 和更高版本
- *Mozilla Firefox* 29.0 和更高版本

说明:您的浏览器必须启用 JavaScript (活动脚本)。

要启用 JavaScript,请执行以下操作:

- **Chrome**:
	- 1. 在 Chrome 菜单中, 选择设置, 然后向下滚动, 单击显示高级设置。
	- 2. 在隐私设置下,单击内容设置。
	- 3. 滚动到 JavaScript, 然后选择允许所有网站运行 JavaScript。
	- 4. 单击完成。
- **Firefox**:
	- 1. 在地址栏中键入 about:config 并按 Enter。
	- 2. 单击我保证会小心。
	- 3. 在搜索栏中键入 javascript.enabled, 然后按 Enter。
	- 4. 在搜索结果中查看 javascript.enabled 参数的值。如果该值为 false,请右键单击 javascript.enabled 并选择切换, 将值设置为 true。
- **Internet Explorer**:
	- 1. 从 " 工具 " 菜单中选择 **Internet** 选项。
	- 2. 选择安全选项卡, 然后单击自定义级别。
	- 3. 滚动到脚本 **>** 活动脚本,然后选择启用。
	- 4. 在警告对话框中单击是, 然后单击确定。
	- 5. 单击应用 > 确定。

#### 起动 **PlateSpin Forge Web** 界面:

**1** 打开 Web 浏览器并转到:

http://*<* 主机名 *| IP* 地址 *>*/Forge

说明:将 *<* 主机名 *| IP* 地址 *>* 替换为 Forge 管理 VM 的主机名或 IP 地址。 如果启用了 SSL, 则在 URL 中使用 https。

首次登录 PlateSpin Forge 时,浏览器会重定向到 " 许可证激活 " 页面。

### <span id="page-11-0"></span>**1.4** 产品许可

要获取 PlateSpin Forge 产品许可,您必须具有许可证激活代码。如果没有 许可证激活代码,请通过 [Customer Center](http://www.netiq.com/customercenter/) 网站 (http://www.netiq.com/customercenter/) 申请一个激活代码。许可证激活代码 将通过电子邮件发送给您。

您可以通过两种方法激活产品许可证:联机或脱机。

### <span id="page-11-1"></span>**1.4.1** 联机许可证激活

如需联机激活, PlateSpin Forge 必须能够访问因特网。

说明:联机激活期间, HTTP 代理可能导致失败。对于处于 HTTP 代理环境中的用户,建议使用脱机 激活。

### 要联机激活许可证,请执行下列步骤:

- **1** 在 PlateSpin Forge Web 界面中,单击添加 **PlateSpin Forge** 许可证 **>** 添加许可证。
- **2** 在 " 许可证激活 " 页面上,选择联机激活,然后指定您在订购时提供的电子邮件地址。
- 3 指定您接收到的激活代码,然后单击**激活**。 系统会通过因特网获取所需的许可证,并激活产品。

### <span id="page-11-2"></span>**1.4.2** 脱机许可证激活

要脱机激活,您需要使用具有因特网访问权限的计算机通过因特网获取 PlateSpin Forge 许可证密钥。

说明:要脱机激活许可证,您必须有 eLogin 帐户。如果您已经是 PlateSpin 客户,但没有 eLogin 帐 户,则必须先创建一个。在创建此帐户时,请使用您的采购订单中所指定的相同电子邮件地址。有关 更多信息,请参见[创建帐户](https://www.netiq.com/selfreg/jsp/createAccount.jsp) (https://www.netiq.com/selfreg/jsp/createAccount.jsp)。

#### 要脱机激活许可证,请执行下列步骤:

- **1** 在 PlateSpin Forge Web 界面中,单击添加 **PlateSpin Forge** 许可证 **>** 添加许可证。
- 2 在"许可证激活"页面上,选择脱机激活。
- **3** 在另一个浏览器标签页或窗口中,转到 PlateSpin [产品激活网站](http://www.platespin.com/productactivation/ActivateOrder.aspx) (http://www.platespin.com/ productactivation/ActivateOrder.aspx), 然后使用您的 Forge 硬件 ID 创建许可证密钥文件。此过 程需要用到您订购时提供的电子邮件地址,以及收到的激活代码。

4 在 PlateSpin Forge Web 界面中键入指向文件的路径,或者浏览至其位置,然后单击**激活**。 将保存许可证密钥文件,并基于该文件激活产品。

### <span id="page-12-0"></span>**1.5** 设置后的任务

设置好 Forge 设备后,您需要考虑并按照下列任务执行:

- □ (可选; 对于国际版本)设置 PlateSpin Forge 和浏览器以用于受支持的特定语言。请参见 《*PlateSpin Forge* 用户指南》中的 " 国际版 PlateSpin Forge 的语言设置 "。
- 配置设备主机联网,以将复制或故障转移通讯与主生产网络隔开。请参见 《*PlateSpin Forge* 用 户指南》中的 " 设置设备主机联网设置 "。
- 配置 SMTP 设置并添加电子邮件通知收件人。请参见《*PlateSpin Forge* 用户指南》中的 " 设置事 件和报告的自动电子邮件通知 "。
- □ (可选)为 Forge 添加额外的数据储存容量。请参见 《PlateSpin Forge 用户指南》中的 " 对 PlateSpin Forge 使用外部储存解决方案 "。
- □ 请熟悉 PlateSpin Forge Web 界面(参见*《PlateSpin Forge 用户指南》*中的 " 启动并运行 "),以 及工作负载保护生命周期 (《*PlateSpin Forge* 用户指南》中的 " 工作负载保护和恢复的基本工作 流程 ")。

# <span id="page-14-0"></span>A <sup>A</sup>**PlateSpin Forge** 配置工作表

<span id="page-14-2"></span>请使用以下工作表记录您的选择和配置,以备将来参照。

## <span id="page-14-1"></span>**A.1** 供参照的设备设置参数

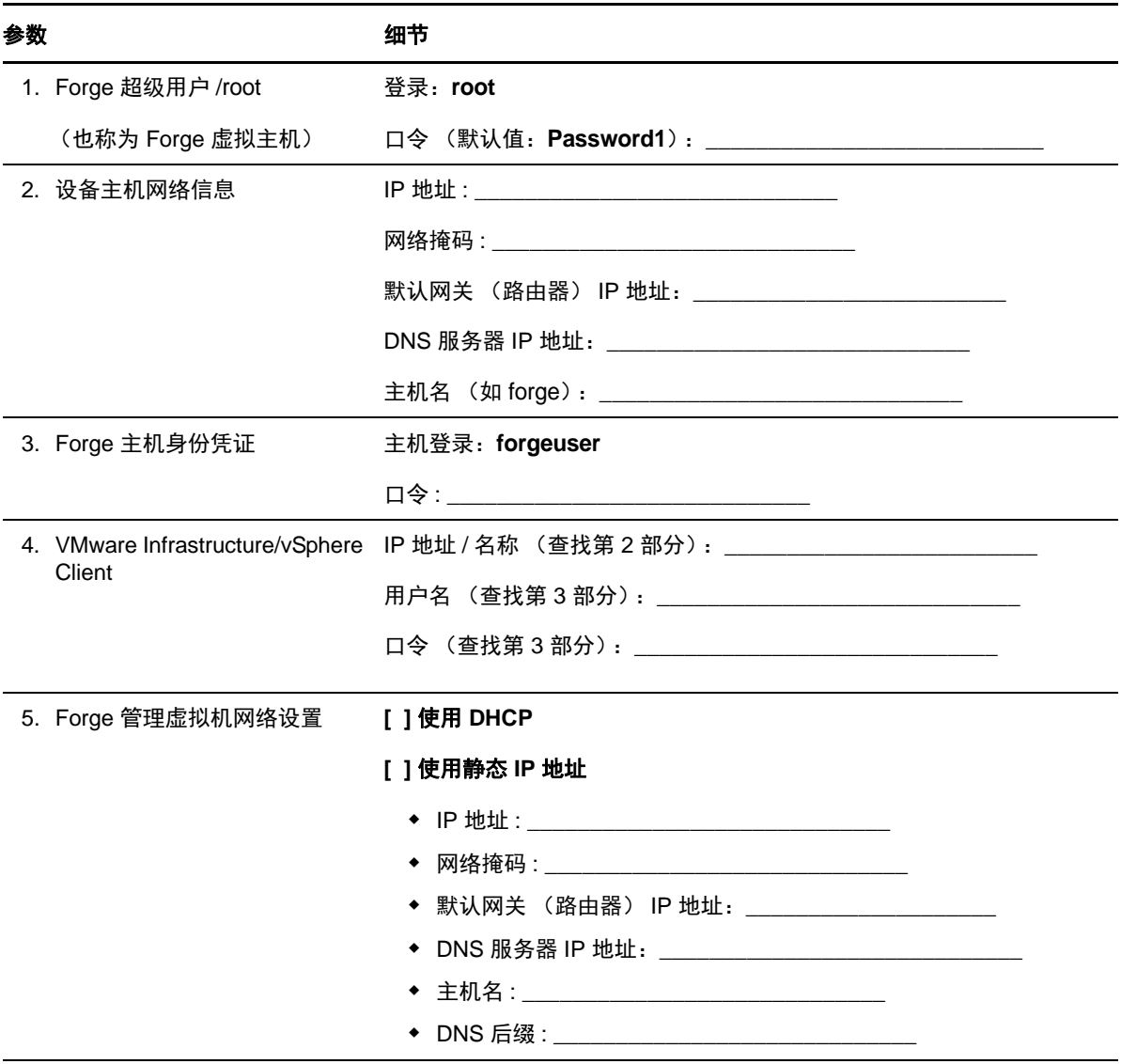

备注:

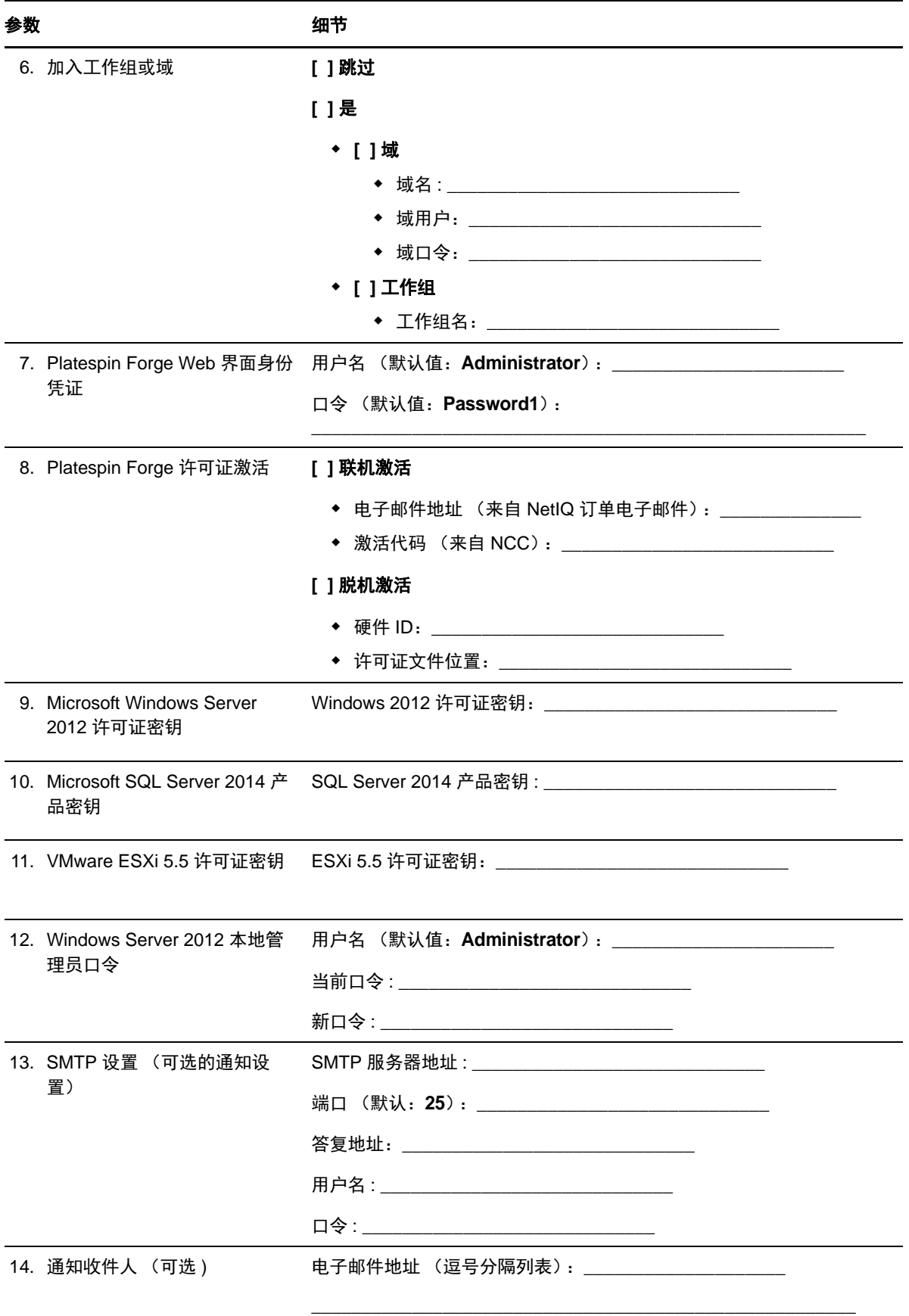

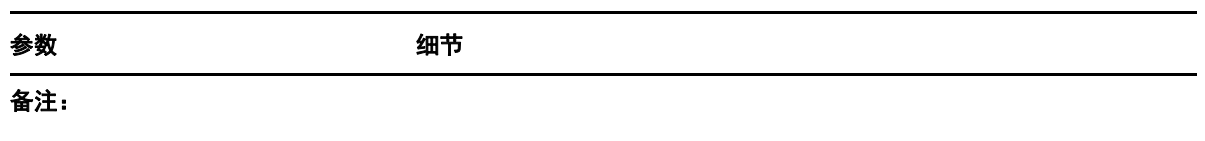